平成28年10月吉日

個人向けインターネットバンキング

## ご利用のお客さまへ

杜 の 都 信 用 金 庫

# 振込等取引時における「ワンタイムパスワード」のご利用のお知らせ

拝啓 時下ますますご清祥の段、お慶び申し上げます。

平素は、当金庫のインターネットバンキングをご利用いただき、厚く御礼申し上げます。

 昨今、全国の金融機関のインターネットバンキングにおいて、不正送金による被害が多発して おり、その手口が非常に巧妙かつ高度になっております。

 このような状況に鑑み、当金庫は、お客さまの大切なご預金が不正送金の被害に遭われないた めの被害防止策の一環として、「ワンタイムパスワード」で認証する取引を下記のとおり変更さ せていただきます。

 お客さまには、インターネットバンキングを安心してご利用いただくための措置でございます ので、ご理解賜りますようよろしくお願い申し上げます。

敬具

記

1.変更日

平成28年11月21日(月)

2.変更内容

現在、ログインの際にワンタイムパスワードを入力していただき、ご本人さまの確認と しておりますが、セキュリティ強化のため、ログイン時に加え、振込等の取引時において ワンタイムパスワードで認証するよう変更させていただきます。

 <ワンタイムパスワード認証が新たに必要となる主な取引〉 振込、振込予約取消、Pay-easy による払込、利用限度額変更等

以上

※ワンタイムパスワードとは

利用時に都度変更される1度限りのパスワードです。このパスワードはソフトウェアトークン(ワンタイムパスワ ード生成表示アプリケーション)または、ハードウェアトークン(パスワード生成専用機器)に表示されます。

【パソコン等の操作に関するお問い合わせ】

しんきんIBヘルプデスク

電話番号 0120-959-211(平日 9:00~22:00)

【本件に関するお問い合わせ】 事務統轄部システム課 : 佐々木、黒田 電話番号 022-268-6766(平日 9:00~17:00)

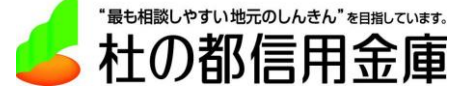

本対応に係る、変更画面のイメージ(ワンタイムパスワード利用の場合の画面)を一部抜粋して掲載して おります。

- 1.ブラウザ
	- (1) ログイン画

ワンタイムパスワードの認証が必要な画面においては、参考のため、 エンドユーザが利用しているソフトウェアトークンまたハードウェ アトークンの画像を基にした操作案内を表示します。

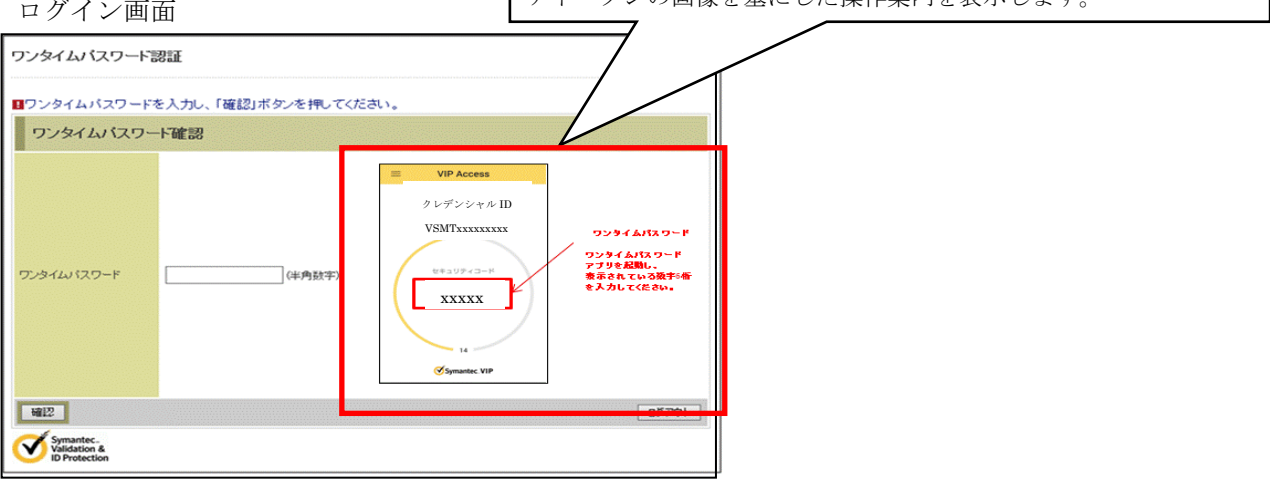

(2)振込情報確認画面

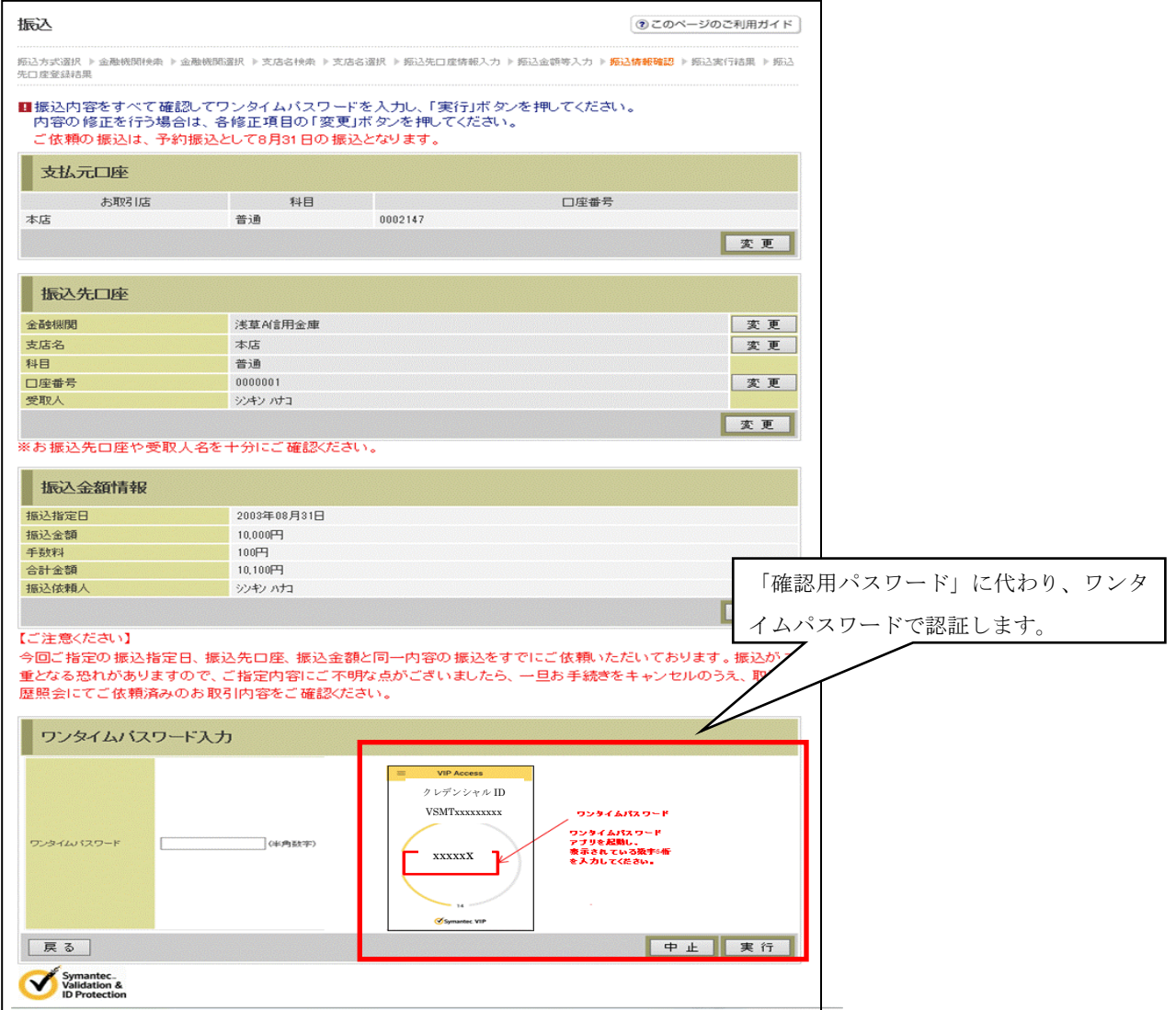

# (3)利用限度額変更確認画面

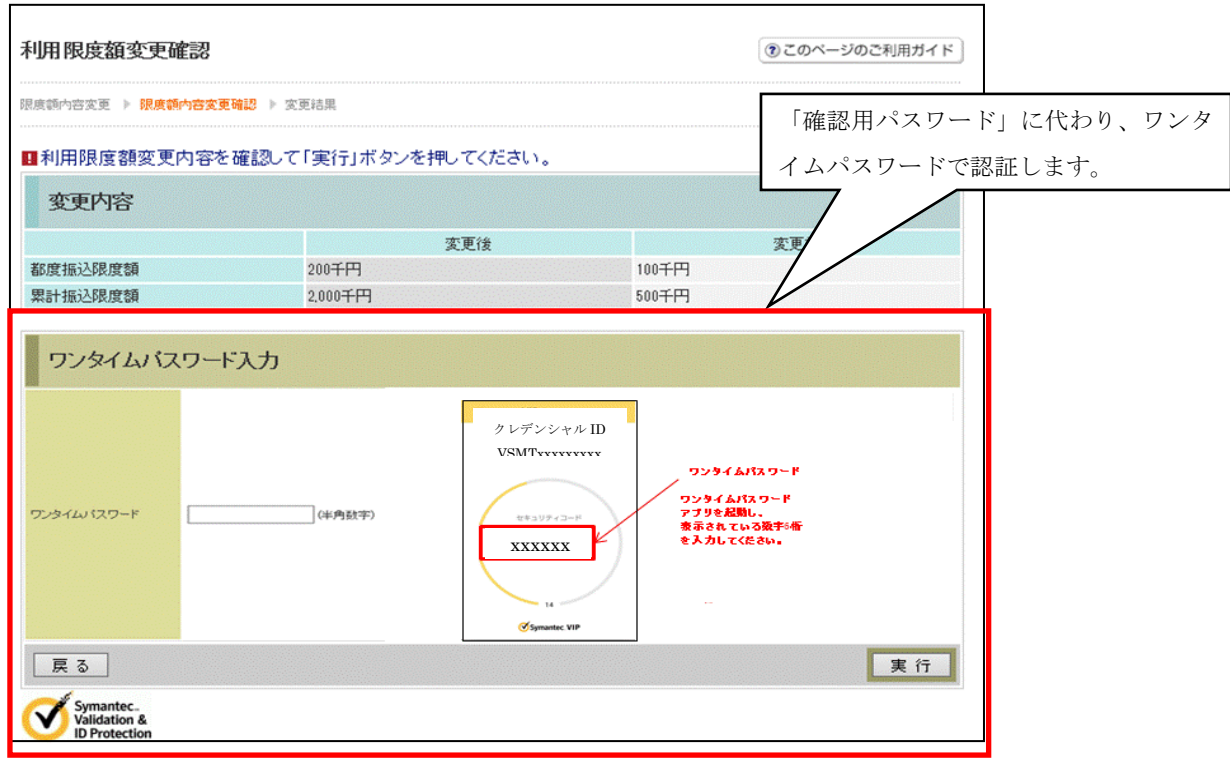

# (4)MPN支払画面

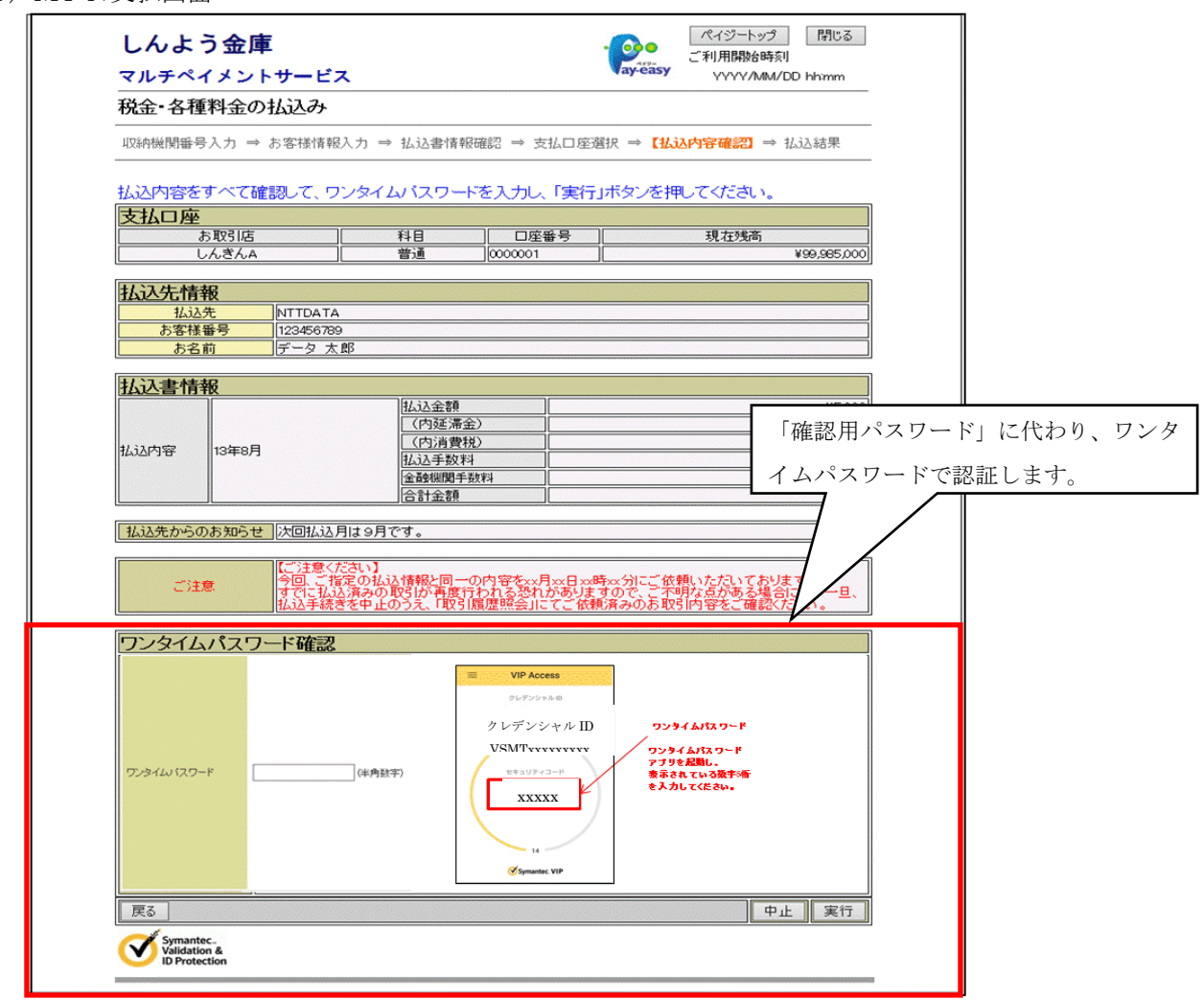

- 2.スマートフォン
	- (1)ログイン時のOTP認証画面 (2)振込情報確認画面

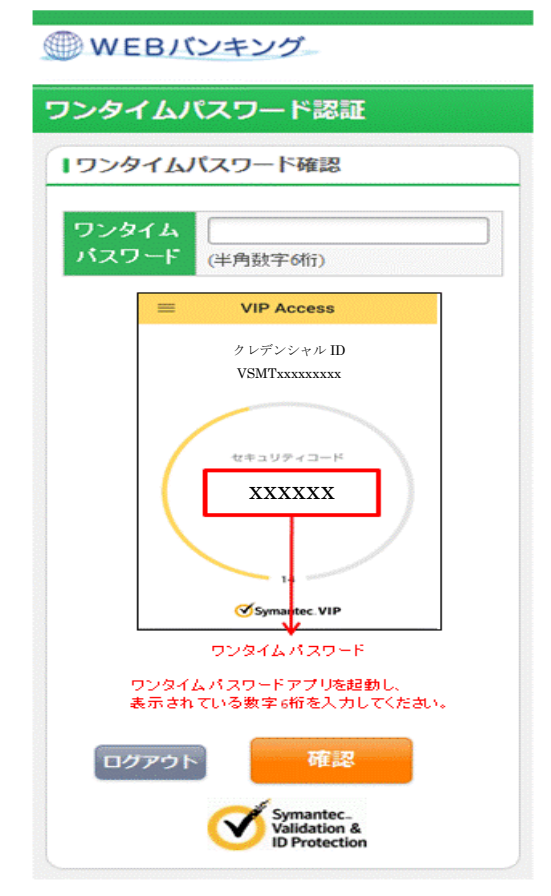

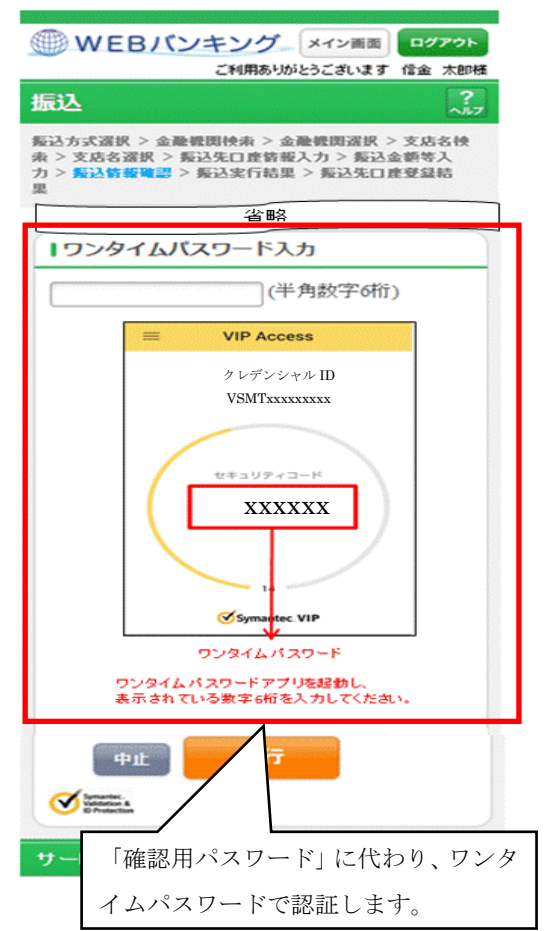

(3)利用限度額変更画面

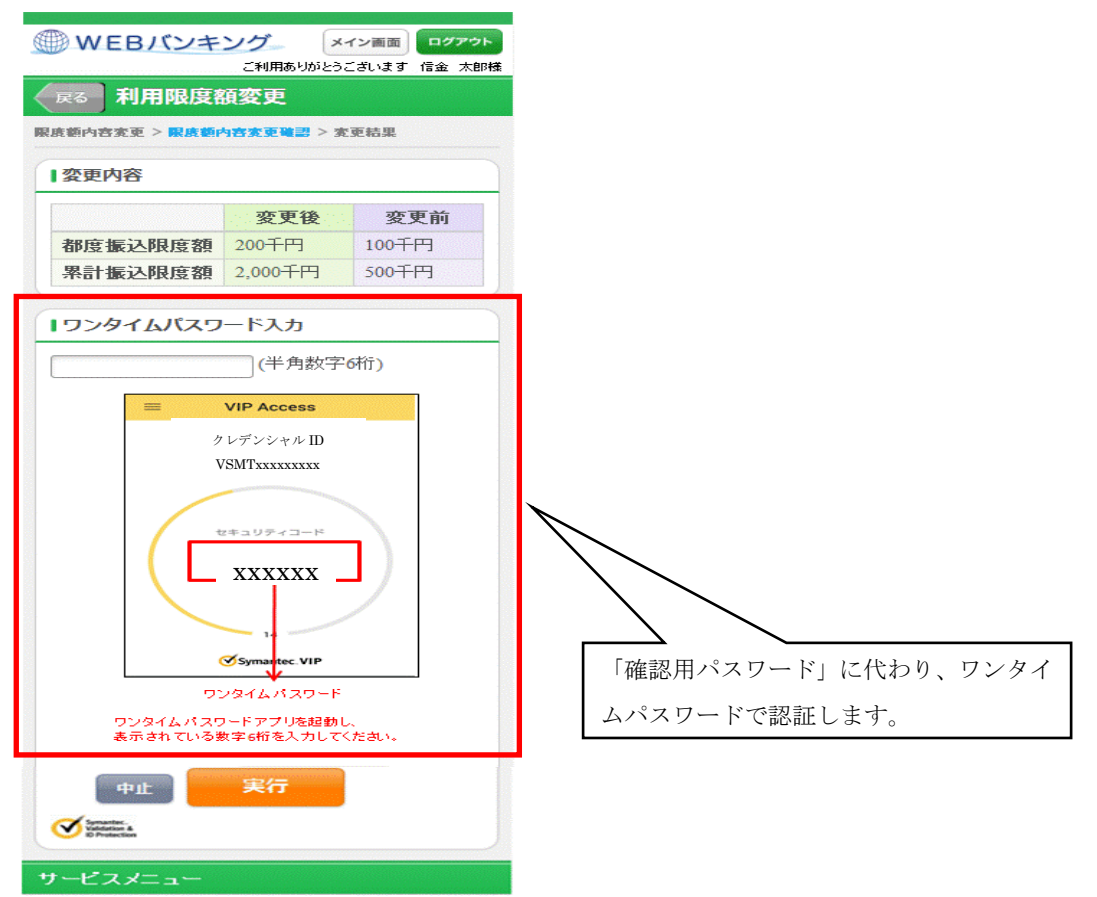

### 3.モバイル

(1)ログイン時のOTP認証画面 (2)振込情報確認画面 (3)利用限度額変更画面

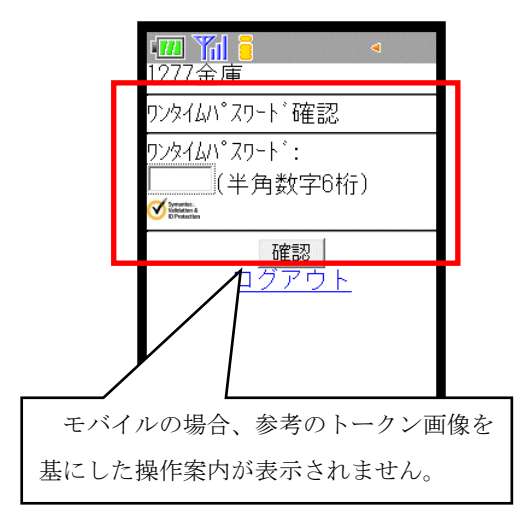

### $(4)$  MPN支払画面

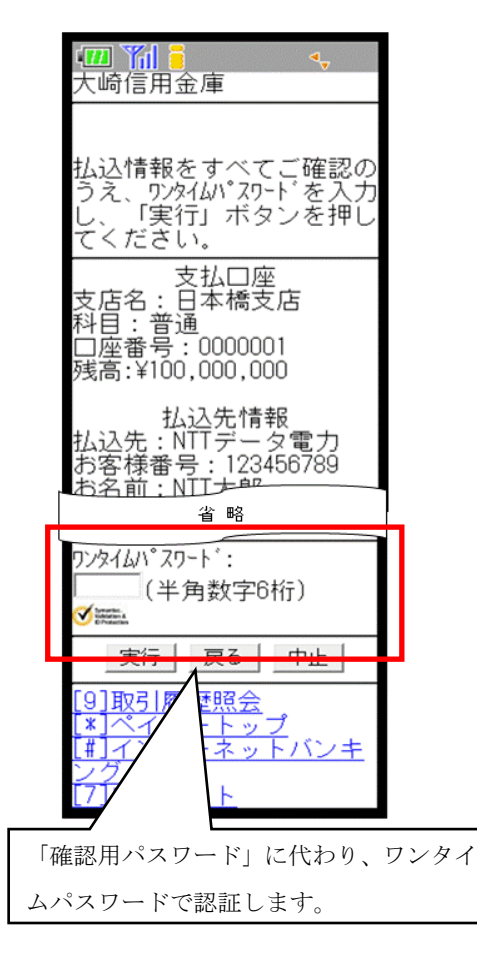

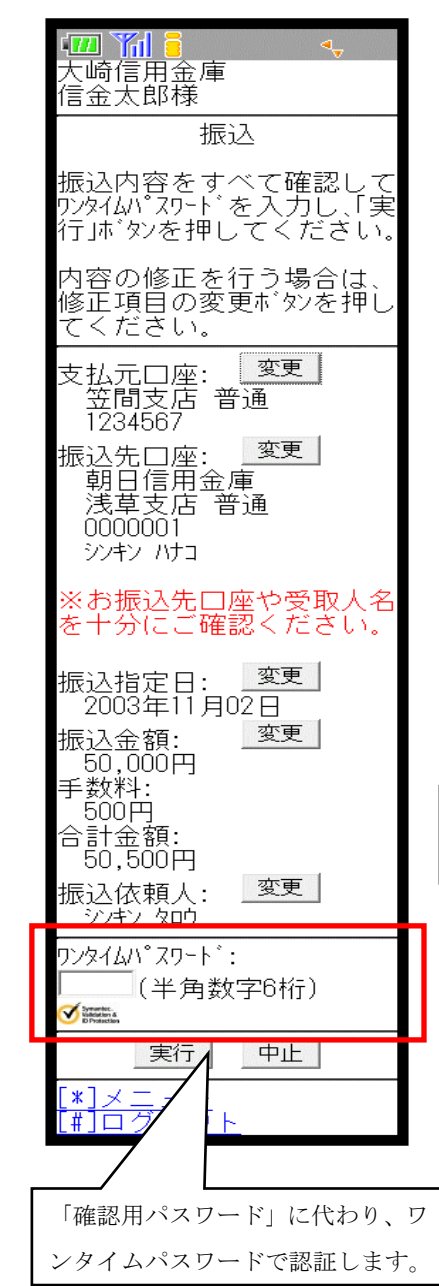

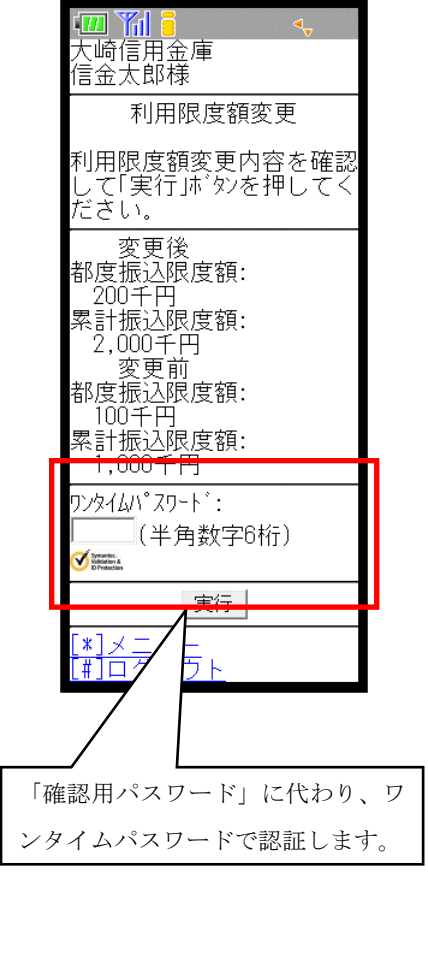